# **1 ND Snooping Commands**

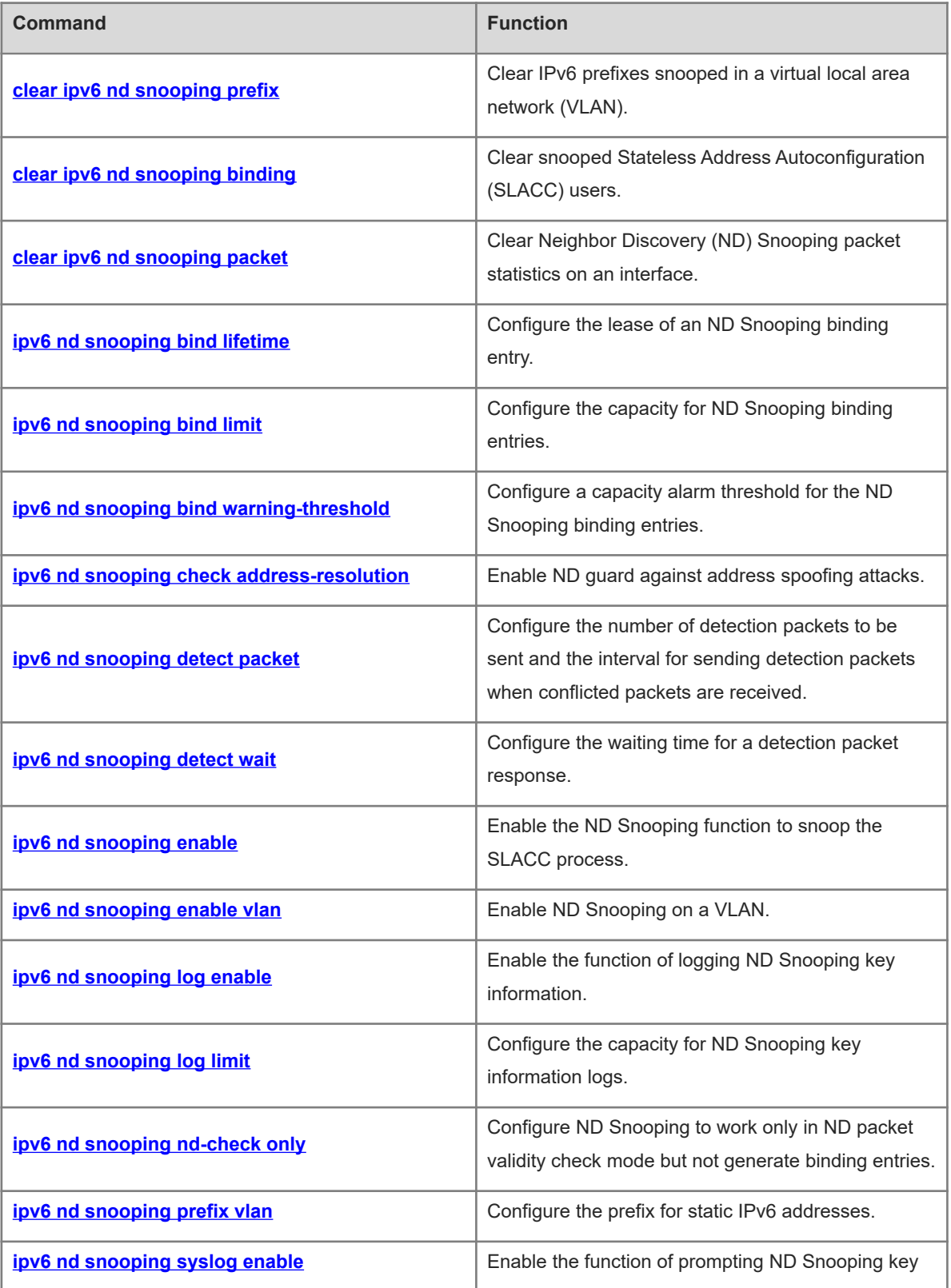

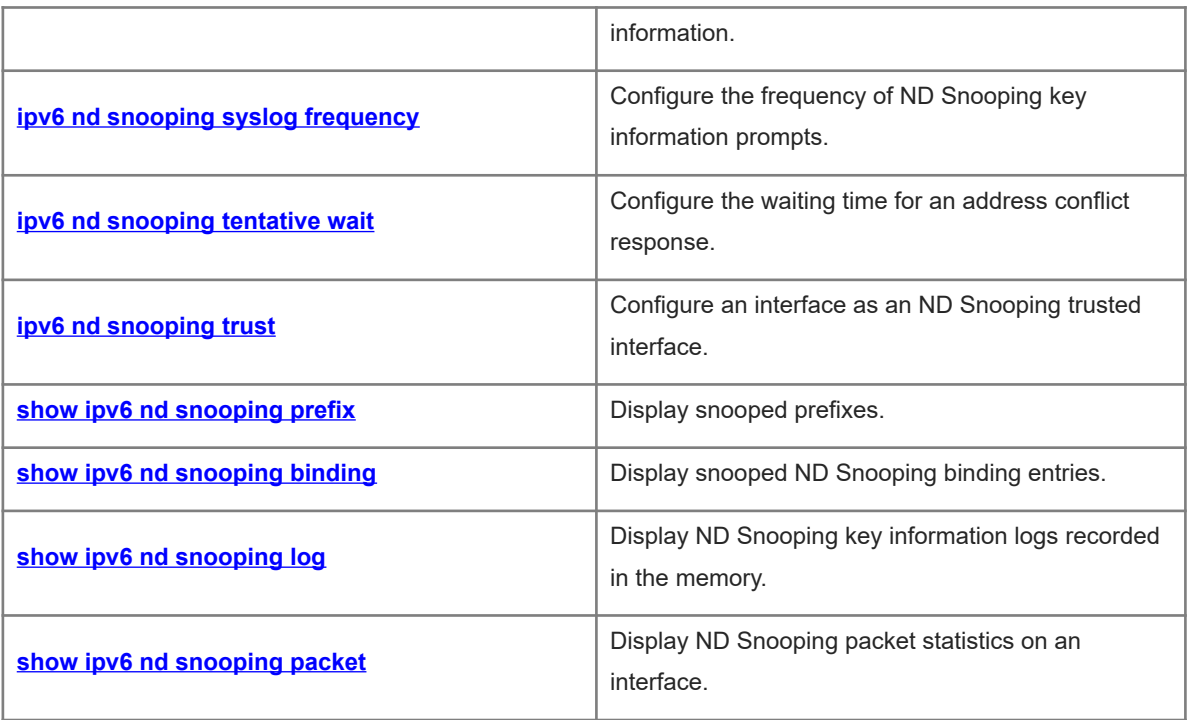

# <span id="page-2-0"></span>**1.1 clear ipv6 nd snooping prefix**

#### **Function**

Run the **clear ipv6 nd snooping prefix** command to clear IPv6 prefixes snooped in a virtual local area network (VLAN).

#### **Syntax**

**clear ipv6 nd snooping prefix** [ **vlan** *vlan-id* ]

#### **Parameter Description**

**vlan** *vlan-id*: Specifies the VLAN in which the snooped IPv6 prefixes are cleared.

#### **Command Modes**

Privileged EXEC mode

#### **Default Level**

 $14$ 

#### **Usage Guidelines**

N/A

#### **Examples**

The following example clears IPv6 prefixes snooped in all VLANs.

```
Hostname> enable
Hostname# clear ipv6 nd snooping prefix
```
#### **Notifications**

N/A

#### **Platform Description**

<span id="page-2-1"></span>N/A

## **1.2 clear ipv6 nd snooping binding**

#### **Function**

Run the **clear ipv6 nd snooping binding** command to clear snooped Stateless Address Autoconfiguration (SLACC) users.

#### **Syntax**

**clear ipv6 nd snooping binding** [ **vlan** *vlan-id* ]

#### **Parameter Description**

**vlan** *vlan-id*: Specifies the VLAN in which snooped SLACC users are cleared.

Privileged EXEC mode

#### **Default Level**

14

#### **Usage Guidelines**

N/A

#### **Examples**

The following example clears SLACC users snooped in all VLANs.

Hostname> enable

Hostname# clear ipv6 nd snooping binding

#### **Notifications**

N/A

#### **Platform Description**

<span id="page-3-0"></span>N/A

### **1.3 clear ipv6 nd snooping packet**

#### **Function**

Run the **clear ipv6 nd snooping packet** command to clear Neighbor Discovery (ND) Snooping packet statistics on an interface.

#### **Syntax**

**clear ipv6 nd snooping packet** [ **interface** *interface-type interface-number* ]

#### **Parameter Description**

*interface-type interface-number*: Interface on which the ND Snooping packet statistics are cleared.

#### **Command Modes**

Privileged EXEC mode

#### **Default Level**

 $14$ 

#### **Usage Guidelines**

This command is used to clear ND Snooping packet statistics on an interface, including the numbers of received, discarded, and forwarded ND packets, the total number of each type of ND packets, and the number of each type of ND packets discarded.

#### **Examples**

The following example clears ND Snooping packet statistics on all interfaces.

Hostname> enable

Hostname# clear ipv6 nd snooping packet

#### **Notifications**

N/A

#### **Platform Description**

<span id="page-4-0"></span>N/A

### **1.4 ipv6 nd snooping bind lifetime**

#### **Function**

Run the **ipv6 nd snooping bind lifetime** command to configure the lease of an ND Snooping binding entry.

Run the **no** form of this command to remove this configuration.

The lease time of an ND Snooping binding entry is 300s by default.

#### **Syntax**

**ipv6 nd snooping bind lifetime** *time*

**no ipv6 nd snooping bind lifetime**

#### **Parameter Description**

*time*: Lease time of an entry, in seconds. The range is from 5 to 604800.

#### **Command Modes**

Global configuration mode

#### **Default Level**

14

#### **Usage Guidelines**

This command is used to configure the lease time for an entry to prevent binding entries from occupying the memory space for a long time.

#### **Examples**

The following example sets the lease time of an ND Snooping binding entry to 3600s.

Hostname> enable Hostname# configure terminal Hostname(config)# ipv6 nd snooping bind lifetime 3600

#### **Related Commands**

N/A

#### **Notifications**

N/A

#### **Common Errors**

#### **Platform Description**

<span id="page-5-0"></span>N/A

### **1.5 ipv6 nd snooping bind limit**

#### **Function**

Run the **ipv6 nd snooping bind limit** command to configure the capacity for ND Snooping binding entries.

Run the **no** form of this command to remove this configuration.

The capacity for binding entries depends on the actual product by default.

#### **Syntax**

**ipv6 nd snooping bind limit** *limit*

**no ipv6 nd snooping bind limit**

#### **Parameter Description**

*limit*: Capacity for binding entry. The value range is from 7 to 1048576.

#### **Command Modes**

Global configuration mode

Interface configuration mode

#### **Default Level**

14

#### **Usage Guidelines**

This command is used to configure the capacity for binding entries. The configured value cannot be less than the current number of binding entries.

#### **Examples**

The following example sets the total capacity for binding entries to **1024** and sets that on GigabitEthernet 0/1 to **128**.

```
Hostname> enable
Hostname# configure terminal
Hostname(config)# ipv6 nd snooping bind limit 1024
Hostname(config)# interface gigabitethernet 0/1
Hostname(config-if-GigabitEthernet 0/1)# ipv6 nd snooping bind limit 128
Hostname(config-if-GigabitEthernet 0/1)# exit
```
#### **Notifications**

When the configured capacity value is smaller than the current number of binding entries, the following notification will be displayed:

% Failed to execute command, because of "current num more than config maximum".

#### **Common Errors**

#### **Platform Description**

N/A

#### **Related Commands**

<span id="page-6-0"></span> **[ipv6 nd snooping bind warning-threshold](#page-6-0)**

### **1.6 ipv6 nd snooping bind warning-threshold**

#### **Function**

Run the **ipv6 nd snooping bind warning-threshold** command to configure a capacity alarm threshold for the ND Snooping binding entries.

Run the **no** form of this command to remove this configuration.

No capacity alarm threshold is configured for the ND Snooping binding entries by default.

#### **Syntax**

**ipv6 nd snooping bind warning-threshold** *number*

#### **no ipv6 nd snooping bind warning-threshold**

#### **Parameter Description**

*number*: Capacity alarm threshold for the binding entries, in percentage (%). The range is from 15 to 100.

#### **Command Modes**

Global configuration mode

Interface configuration mode

#### **Default Level**

 $14$ 

#### **Usage Guidelines**

This command is used to configure a capacity alarm threshold for the binding entries. For example, if *num* is set to **60**, an alarm is triggered when the current number of entries exceeds 60% of the configured capacity and a prompt is displayed when the current number of entries is less than 60% of the configured capacity. When the configuration is canceled, *num* is set to **0**. In this case, no capacity alarm is triggered. When this command is configured on an interface and the capacity for binding entries is not limited on the interface (that is, the *limit* parameter in **ipv6 nd snooping bind limit** is set to **0**), no capacity alarm is triggered.

#### **Examples**

The following example sets the capacity alarm threshold for the global binding entries to **60** and sets that on GigabitEthernet 0/1 to **60**.

Hostname> enable Hostname# configure terminal Hostname(config)# ipv6 nd snooping bind warning-threshold 60 Hostname(config)# interface gigabitethernet 0/1

Hostname(config-if-GigabitEthernet 0/1)# ipv6 nd snooping bind warning-threshold 60

#### **Notifications**

When a capacity alarm threshold (for example, 15) is configured for the binding entries and the percentage of the current number of entries to the configured capacity exceeds the configured threshold, the following notification will be displayed:

The binding user has exceeded the 15 percent capacity of count limit.

#### **Common Errors**

N/A

#### **Platform Description**

N/A

#### **Related Commands**

<span id="page-7-0"></span> **[ipv6 nd snooping bind limit](#page-5-0)**

### **1.7 ipv6 nd snooping check address-resolution**

#### **Function**

Run the **ipv6 nd snooping check address-resolution** command to enable ND guard against address spoofing attacks.

Run the **no** form of this command to disable this feature.

ND guard against address spoofing attacks is disabled by default.

#### **Syntax**

**ipv6 nd snooping check address-resolution**

**no ipv6 nd snooping check address**-**resolution**

#### **Parameter Description**

N/A

#### **Command Modes**

Interface configuration mode

#### **Default Level**

14

#### **Usage Guidelines**

When ND guard against address spoofing attacks is enabled, the IPv6 address and Media Access Control (MAC) address fields in neighbor solicitation (NS), neighbor advertisement (NA), and router solicitation (RS) packets received on an interface are checked whether match the binding entries. ND packets that do not match the binding entries are discarded.

#### $\bullet$ **Note**

The entries for ND guard against address spoofing attacks come from the Source Address Validation Improvements (SAVI) binding table instead of the ND Snooping binding table.

#### **Examples**

The following example enables ND guard against address spoofing attacks.

```
Hostname> enable
Hostname# configure terminal
Hostname(config)# interface gigabitethernet 0/1
Hostname(config-if-GigabitEthernet 0/1)# ipv6 nd snooping check address-
resolution
```
#### **Notifications**

N/A

#### **Common Errors**

N/A

#### **Platform Description**

N/A

#### **Related Commands**

<span id="page-8-0"></span>N/A

### **1.8 ipv6 nd snooping detect packet**

#### **Function**

Run the **ipv6 nd snooping detect packet** command to configure the number of detection packets to be sent and the interval for sending detection packets when conflicted packets are received.

Run the **no** form of this command to remove this configuration.

Two detection packets are sent at an interval of 250 ms by default.

### **Syntax**

**ipv6 nd snooping detect packet** *number* **interval** *time*

**no ipv6 nd snooping detect packet**

#### **Parameter Description**

*number*: Number of detection packets to be sent. The range is from 1 to 10.

*time*: Interval for sending detection packets, in milliseconds. The range is from 50 to 5000.

#### **Command Modes**

Global configuration mode

#### **Default Level**

#### 14

#### **Usage Guidelines**

When the device with ND Snooping enabled receives an NS or NA packet with an address that conflicts with that in a binding entry or the lease of a binding entry expires, the device sends a detection packet to the port recorded in the binding entry. This command is used to set the number of detection packets to be sent and the interval for sending detection packets.

#### $\mathbf{A}$ **Caution**

The interval is only a reference value in ND Snooping for sending packets and may be inaccurate.

#### **Examples**

The following example sets the number of detection packets to be sent to **2** and the interval for sending detection packets to **2000**.

Hostname> enable Hostname# configure terminal Hostname(config)# ipv6 nd snooping detect packet 2 interval 2000

#### **Notifications**

N/A

#### **Common Errors**

N/A

#### **Platform Description**

N/A

#### **Related Commands**

<span id="page-9-0"></span> **[ipv6 nd snooping log limit](#page-13-0)**

### **1.9 ipv6 nd snooping detect wait**

#### **Function**

Run the **ipv6 nd snooping detect wait** command to configure the waiting time for a detection packet response.

Run the **no** form of this command to remove this configuration.

The default waiting time for a detection packet response is 500 ms.

#### **Syntax**

**ipv6 nd snooping detect wait** *time*

**no ipv6 nd snooping detect wait**

*time*: Waiting time, in milliseconds. The range is from 50 to 5000. The waiting time is only a reference value in ND Snooping and may be inaccurate.

#### **Command Modes**

Global configuration mode

#### **Default Level**

 $14$ 

#### **Usage Guidelines**

This command is used to configure the waiting time for a detection packet response after the device with ND Snooping enabled sends a detection packet. If no response is received within the waiting time, the device deletes the corresponding entry.

#### **Examples**

The following example sets the waiting time for a detection packet response to 2000 ms.

Hostname> enable Hostname# configure terminal Hostname(config)# ipv6 nd snooping detect wait 2000

#### **Notifications**

N/A

#### **Common Errors**

N/A

#### **Platform Description**

N/A

#### **Related Commands**

<span id="page-10-0"></span> **[ipv6 nd snooping detect packet](#page-8-0)**

### **1.10 ipv6 nd snooping enable**

#### **Function**

Run the **ipv6 nd snooping enable** command to enable the ND Snooping function to snoop the SLACC process.

Run the **no** form of this command to disable this feature.

ND Snooping is disabled by default.

#### **Syntax**

**ipv6 nd snooping enable**

**no ipv6 nd snooping enable**

N/A

#### **Command Modes**

Global configuration mode

#### **Default Level**

14

#### **Usage Guidelines**

Snooped SLACC user information can be used for ND guard and other security policies.

#### **Examples**

The following example enables ND Snooping.

Hostname> enable Hostname# configure terminal Hostname(config)# ipv6 nd snooping enable

#### **Notifications**

N/A

#### **Common Errors**

N/A

#### **Platform Description**

N/A

#### **Related Commands**

<span id="page-11-0"></span>N/A

## **1.11 ipv6 nd snooping enable vlan**

#### **Function**

Run the **ipv6 nd snooping enable vlan** command to enable ND Snooping on a VLAN.

Run the **no** form of this command to remove this feature.

After ND Snooping is enabled on a device, it takes effect to all VLANs of the device by default.

#### **Syntax**

**ipv6 nd snooping enable vlan** { *vlan-range* | *vlan-id* }

**no ipv6 nd snooping enable vlan** { *vlan-range* | *vlan-id* }

#### **Parameter Description**

*vlan-range*: Range of VLANs to which ND Snooping takes effect. The value is a character string, for example 1, 3–5, 7, and 9–11.

*vlan-id*: ID of a VLAN. The range is from 1 to 4096.

Global configuration mode

#### **Default Level**

14

#### **Usage Guidelines**

If SLACC snooping is not required in a VLAN, you can run this command to disable ND Snooping on the VLAN.

#### **Examples**

The following example disables ND Snooping on VLAN 5 and VLANs 10 to 20.

```
Hostname> enable
Hostname# configure terminal
Hostname(config)# ipv6 nd snooping enable
Hostname(config)# no ipv6 nd snooping enable vlan 5,10-20
```
#### **Notifications**

N/A

#### **Common Errors**

N/A

#### **Platform Description**

N/A

#### **Related Commands**

<span id="page-12-0"></span>N/A

### **1.12 ipv6 nd snooping log enable**

### **Function**

Run the **ipv6 nd snooping log enable** command to enable the function of logging ND Snooping key information.

Run the **no** form of this command to disable this feature and clear key information logs in the memory.

The function of logging ND Snooping key information is disabled by default.

#### **Syntax**

**ipv6 nd snooping log enable**

**no ipv6 nd snooping log enable**

#### **Parameter Description**

Global configuration mode

#### **Default Level**

 $14$ 

#### **Usage Guidelines**

After enabling ND guard against address spoofing attacks or RA attacks, you can run this command to enable the function of logging ND Snooping key information. When the device receives packets for address spoofing attacks or RA attacks, information about the attacker is recorded to the memory via attack logs.

#### **Examples**

The following example enables the function of logging ND Snooping key information.

```
Hostname> enable
Hostname# configure terminal
Hostname(config)# ipv6 nd snooping log enable
```
#### **Notifications**

N/A

#### **Common Errors**

N/A

#### **Platform Description**

N/A

#### **Related Commands**

<span id="page-13-0"></span> **[ipv6 nd snooping log limit](#page-13-0)**

### **1.13 ipv6 nd snooping log limit**

#### **Function**

Run the **ipv6 nd snooping log limit** command to configure the capacity for ND Snooping key information logs.

Run the **no** form of this command to remove this configuration.

A maximum of 1000 ND Snooping key information logs can be recorded by default.

#### **Syntax**

**ipv6 nd snooping log limit** *number*

**no ipv6 nd snooping log limit** *number*

#### **Parameter Description**

*number*: Capacity value. The value range is from 50 to 5000.

Global configuration mode

#### **Default Level**

 $14$ 

#### **Usage Guidelines**

When the capacity for address spoofing or RA attack logs reaches the upper limit, new attack logs replace the earliest ones.

#### **Examples**

The following example sets the capacity for ND Snooping key information logs to **500**.

```
Hostname> enable
Hostname# configure terminal
Hostname(config)# ipv6 nd snooping log limit 500
```
#### **Notifications**

N/A

#### **Common Errors**

N/A

#### **Platform Description**

N/A

#### **Related Commands**

<span id="page-14-0"></span> **[ipv6 nd snooping log enable](#page-12-0)**

### **1.14 ipv6 nd snooping nd-check only**

#### **Function**

Run the **ipv6 nd snooping nd-check only** command to configure ND Snooping to work only in ND packet validity check mode but not generate binding entries.

Run the **no** form of this command to remove this configuration.

ND Snooping is not configured to work only in ND packet validity check mode by default.

#### **Syntax**

**ipv6 nd snooping nd-check only**

**no ipv6 nd snooping nd**-**check only**

#### **Parameter Description**

N/A

#### **Command Modes**

Global configuration mode

#### **Default Level**

14

#### **Usage Guidelines**

This command can be configured when ND Snooping entries do not need to be generated but the ND packet validity needs to be checked.

#### $\bullet$ **Note**

This command takes effect only after ND Snooping is enabled.

#### **Examples**

The following example configures ND Snooping to work only in ND packet validity check mode.

Hostname> enable Hostname# configure terminal Hostname(config)# ipv6 nd snooping enable Hostname(config)# ipv6 nd snooping nd-check only

#### **Related Commands**

N/A

#### **Notifications**

N/A

#### **Common Errors**

N/A

#### **Platform Description**

<span id="page-15-0"></span>N/A

### **1.15 ipv6 nd snooping prefix vlan**

#### **Function**

Run the **ipv6 nd snooping prefix vlan** command to configure the prefix for static IPv6 addresses.

Run the **no** form of this command to remove this configuration.

No prefix is configured for static IPv6 addresses by default.

#### **Syntax**

**ipv6 nd snooping prefix vlan** *vlan-id ipv6-address/prefix-length*

**no ipv6 nd snooping prefix vlan** *vlan-id ipv6-address/prefix-length*

#### **Parameter Description**

*vlan-id*: Access VLAN.

*ipv6-address/prefix-length-address/prefix-length*: IPv6 address and prefix.

Global configuration mode

#### **Default Level**

14

#### **Usage Guidelines**

This command can be used to configure IPv6 address prefix entries.

#### **Examples**

The following example sets the prefix for ND Snooping static IPv6 addresses to 2018:7::/64.

```
Hostname> enable
Hostname# configure terminal
```
### Hostname(config)# ipv6 nd snooping prefix vlan 1 2018:7::/64

#### **Notifications**

N/A

#### **Common Errors**

N/A

#### **Platform Description**

N/A

### **Related Commands**

<span id="page-16-0"></span>N/A

# **1.16 ipv6 nd snooping syslog enable**

#### **Function**

Run the **ipv6 nd snooping syslog enable** command to enable the function of prompting ND Snooping key information.

Run the **no** form of this command to disable this feature.

The function of prompting ND Snooping key information is disabled by default.

#### **Syntax**

**ipv6 nd snooping syslog enable**

**no ipv6 nd snooping syslog enable**

#### **Parameter Description**

N/A

#### **Command Modes**

Global configuration mode

#### **Default Level**

#### 14

#### **Usage Guidelines**

After enabling ND guard against address spoofing attacks or RA attacks, you can run this command to enable the function of prompting ND Snooping key information. When the device receives packets of address spoofing attacks or RA attacks, information about the attacker is displayed via system prompts.

#### **Examples**

The following example enables the function of prompting ND Snooping key information.

```
Hostname> enable
Hostname# configure terminal
Hostname(config)# ipv6 nd snooping syslog enable
```
#### **Notifications**

```
*Dec 27 20:34:13: %ND_SNP-COLLISION: Receive Address Resolution attack from 
host<VLAN=2,port=Gi0/16,MAC=e0db.5594.c026,IPv6=fe80::11da:cb7e:57db:e231> was 
detected.
```
#### **Common Errors**

N/A

#### **Platform Description**

N/A

#### **Related Commands**

<span id="page-17-0"></span> **[ipv6 nd snooping syslog frequency](#page-17-0)**

# **1.17 ipv6 nd snooping syslog frequency**

#### **Function**

Run the **ipv6 nd snooping syslog frequency** command to configure the frequency of ND Snooping key information prompts.

Run the **no** form of this command to remove this configuration.

A maximum of 5 prompts for ND Snooping key information are provided every second by default.

#### **Syntax**

**ipv6 nd snooping syslog frequency** *number*

**no ipv6 nd snooping syslog frequency**

#### **Parameter Description**

*number*: Frequency of system prompts, in pieces per second. The range is from 1 to 65535.

#### **Command Modes**

Global configuration mode

#### **Default Level**

#### 14

#### **Usage Guidelines**

This command is used to configure the frequency of ND Snooping key information prompts, that is, the maximum number of system prompts generated every second. When key information is generated, such as information about address spoofing attacks, RA attacks, capacity threshold alarms, and entry capacity alarms, the system generates corresponding prompt logs. When the number of logs generated every second is greater than the configured frequency, the system displays logs within the frequency range only and discard remaining logs to prevent the screen from frequent refreshing.

#### **Caution**  $\blacktriangle$

The log limit function is implemented based on the system time, while the log display is implemented based on the user time. Therefore, the number of logs with the same time on the console is [0, 2 x *num*].

#### **Examples**

The following example sets the frequency of ND Snooping key information prompts to 200 pieces per second.

```
Hostname> enable
Hostname# configure terminal
Hostname(config)# ipv6 nd snooping syslog frequency 200
```
#### **Notifications**

N/A

#### **Common Errors**

N/A

#### **Platform Description**

N/A

#### **Related Commands**

<span id="page-18-0"></span> **[ipv6 nd snooping syslog enable](#page-16-0)**

### **1.18 ipv6 nd snooping tentative wait**

#### **Function**

Run the **ipv6 nd snooping tentative wait** command to configure the waiting time for an address conflict response.

Run the **no** form of this command to remove this configuration.

The default waiting time for an address conflict response is 500 ms.

#### **Syntax**

**ipv6 nd snooping tentative wait** *time*

**no ipv6 nd snooping tentative wait**

*time*: Waiting time, in milliseconds. The range is from 50 to 5000. The waiting time is only a reference value in ND Snooping and may be inaccurate.

#### **Command Modes**

Global configuration mode

#### **Default Level**

 $14$ 

#### **Usage Guidelines**

When the device with ND Snooping enabled receives a DAD\_NS packet (for duplicate address check) from a client, the device creates an entry in **TENTATIVE** state. The entry is changed to a formal binding entry after a period of time.

#### **Examples**

The following example sets the waiting time for an address conflict response to 2000 ms.

Hostname> enable Hostname# configure terminal Hostname(config)# ipv6 nd snooping tentative wait 2000

#### **Notifications**

N/A

#### **Common Errors**

N/A

#### **Platform Description**

N/A

#### **Related Commands**

<span id="page-19-0"></span>N/A

### **1.19 ipv6 nd snooping trust**

#### **Function**

Run the **ipv6 nd snooping trust** command to configure an interface as an ND Snooping trusted interface.

Run the **no** form of this command to remove this configuration.

All interfaces are ND Snooping untrusted interfaces by default.

#### **Syntax**

**ipv6 nd snooping trust**

**no ipv6 nd snooping trust**

N/A

#### **Command Modes**

Interface configuration mode

#### **Default Level**

14

#### **Usage Guidelines**

After an interface is configured as an ND Snooping trusted interface, RA and RR packets received on this interface are forwarded, and such packets received on untrusted interfaces are discarded.

This command can be configured only on L2 switching ports, aggregation ports (APs), or encapsulation subinterfaces.

#### $\bullet$ **Note**

Generally, uplink interfaces, that is, interfaces connected to trusted gateways are configured as trusted interfaces.

#### **Examples**

The following example configures GigabitEthernet 0/1 as an ND Snooping trusted interface.

```
Hostname> enable
Hostname# configure terminal
Hostname(config)# interface gigabitethernet 0/1
Hostname(config-if-GigabitEthernet 0/1)# ipv6 nd snooping trust
```
#### **Notifications**

N/A

#### **Common Errors**

N/A

#### **Platform Description**

N/A

#### **Related Commands**

<span id="page-20-0"></span>N/A

### **1.20 show ipv6 nd snooping prefix**

#### **Function**

Run the **show ipv6 nd snooping prefix** command to display snooped prefixes.

#### **Syntax**

**show ipv6 nd snooping prefix**

19

N/A

#### **Command Modes**

All modes except the user EXEC mode

#### **Default Level**

14

#### **Usage Guidelines**

N/A

#### **Examples**

The following example displays snooped prefixes.

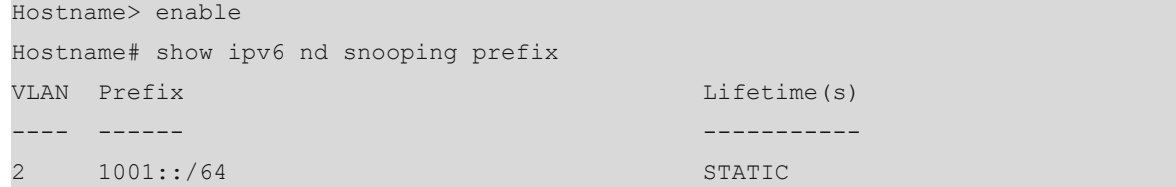

#### **Table 1-1Output Fields of the show ipv6 nd snooping prefix Command**

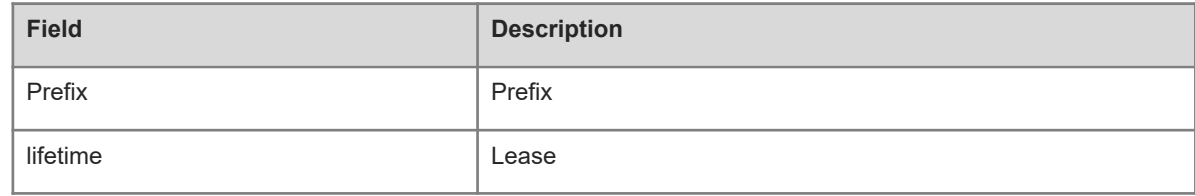

#### **Notifications**

N/A

#### **Platform Description**

<span id="page-21-0"></span>N/A

### **1.21 show ipv6 nd snooping binding**

#### **Function**

Run the **show ipv6 nd snooping binding** command to display snooped ND Snooping binding entries.

#### **Syntax**

**show ipv6 nd snooping binding** [ *ipv6-address* ] [ *mac-address* ] [ **vlan** *vlan-id* ] [ **interface** *interface-type interface-number* ]

#### **Parameter Description**

*ipv6-address*: IPv6 address with its binding entry displayed.

*mac-address*: MAC address with its binding entry displayed.

*vlan-id*: VLAN with learned binding entries displayed.

*interface-type interface-number*: Interface with learned binding entries displayed.

#### **Command Modes**

All modes except the user EXEC mode

#### **Default Level**

14

#### **Usage Guidelines**

N/A

### **Examples**

The following example displays snooped ND Snooping binding entries.

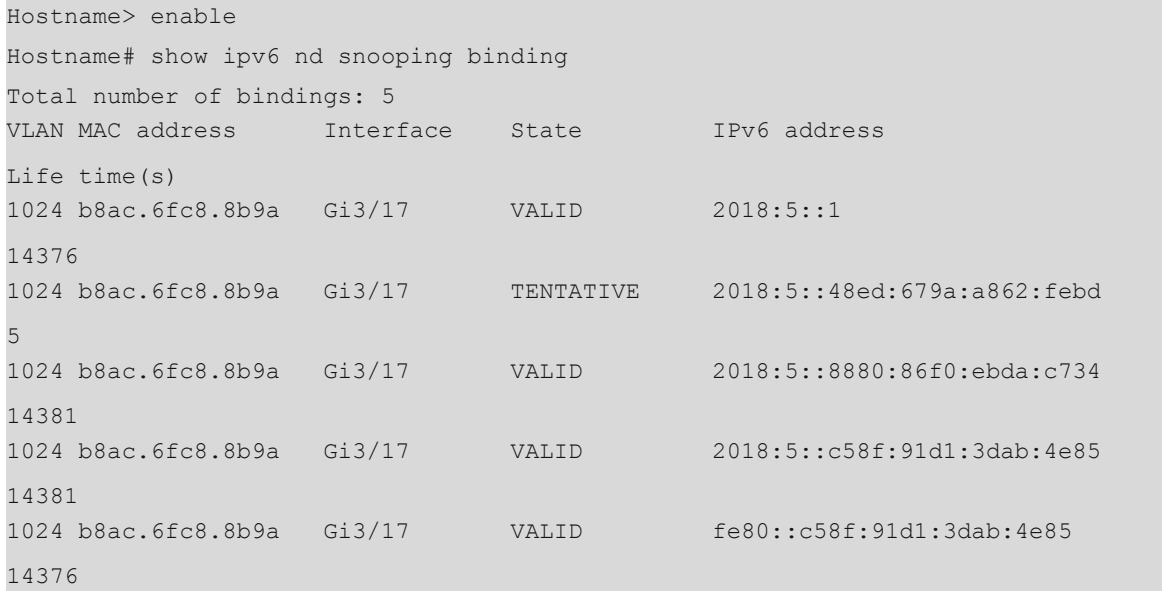

#### **Table 1-1Output Fields of the show ipv6 nd snooping binding Command**

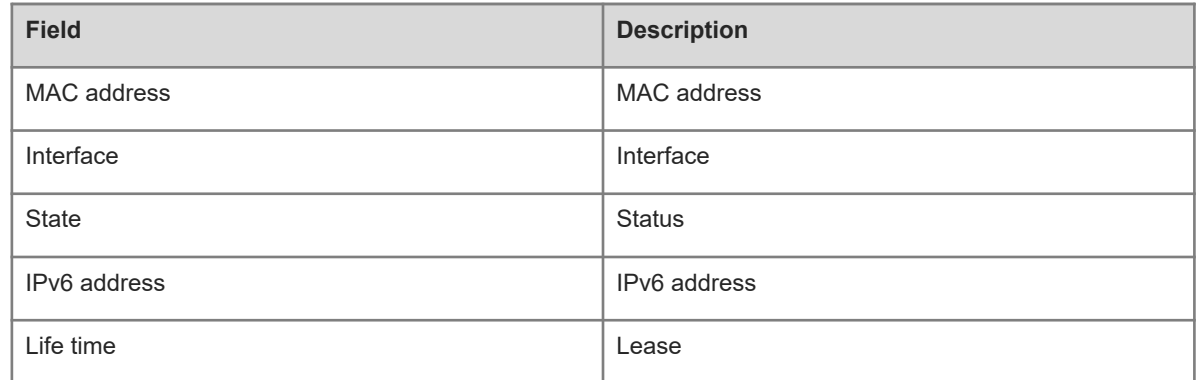

#### **Notifications**

<span id="page-23-0"></span>N/A

# **1.22 show ipv6 nd snooping log**

### **Function**

Run the **show ipv6 nd snooping log** command to display ND Snooping key information logs recorded in the memory.

#### **Syntax**

**show ipv6 nd snooping log**

#### **Parameter Description**

N/A

#### **Command Modes**

All modes except the user EXEC mode

#### **Default Level**

14

#### **Usage Guidelines**

N/A

#### **Examples**

The following example displays ND Snooping key information logs recorded in the memory.

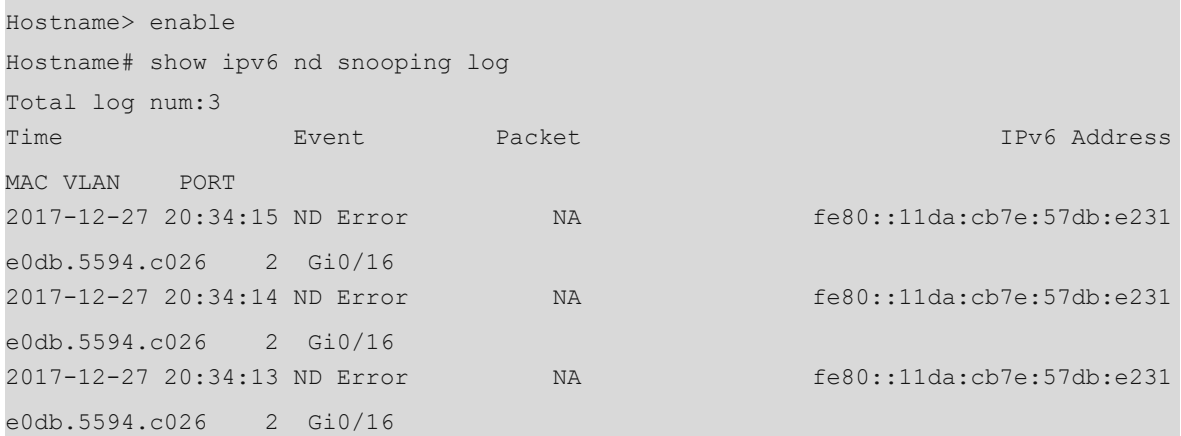

#### **Table 1-1Output Fields of the show ipv6 nd snooping log Command**

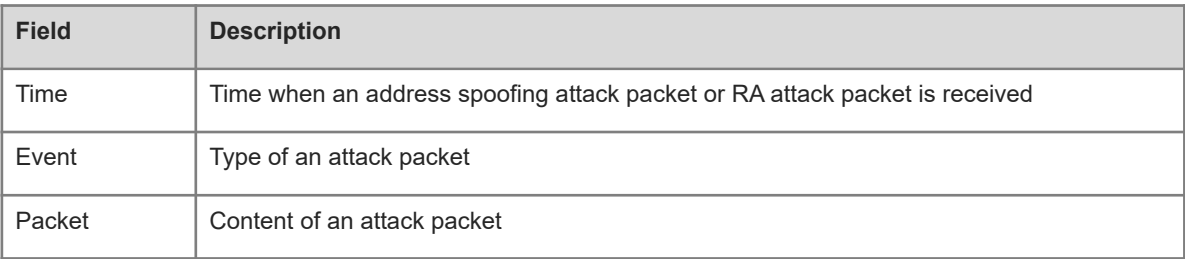

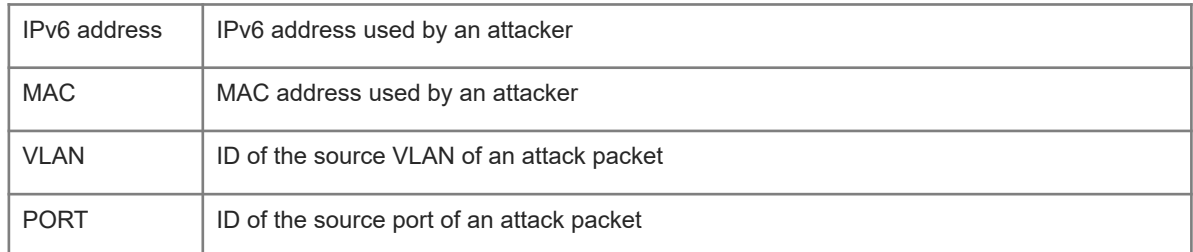

#### **Notifications**

N/A

#### **Platform Description**

<span id="page-24-0"></span>N/A

### **1.23 show ipv6 nd snooping packet**

#### **Function**

Run the **show ipv6 nd snooping packet** command to display ND Snooping packet statistics on an interface.

#### **Syntax**

**show ipv6 nd snooping packet**

#### **Parameter Description**

N/A

#### **Command Modes**

All modes except the user EXEC mode

#### **Default Level**

14

#### **Usage Guidelines**

N/A

#### **Examples**

The following example displays ND Snooping packet statistics on an interface.

```
Hostname> enable
Hostname# show ipv6 nd snooping packet
Total port num:145 (port which process none packet doesn't display)
Interface Total Recv Total Drop Total Fwd NS Discard/ NS Process NA 
Discard/ NA Process RS Discard/ RS Process RA Discard/ RA Process RR Discard/ 
RR Process
Gi7/1 11863 10883 980 0/ 70
0/ 875 0/ 35 10883/ 10883 0/ 
\overline{0}
```
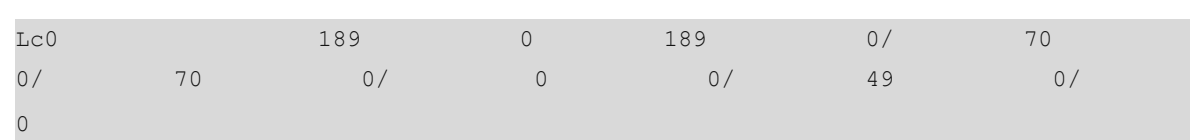

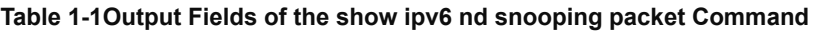

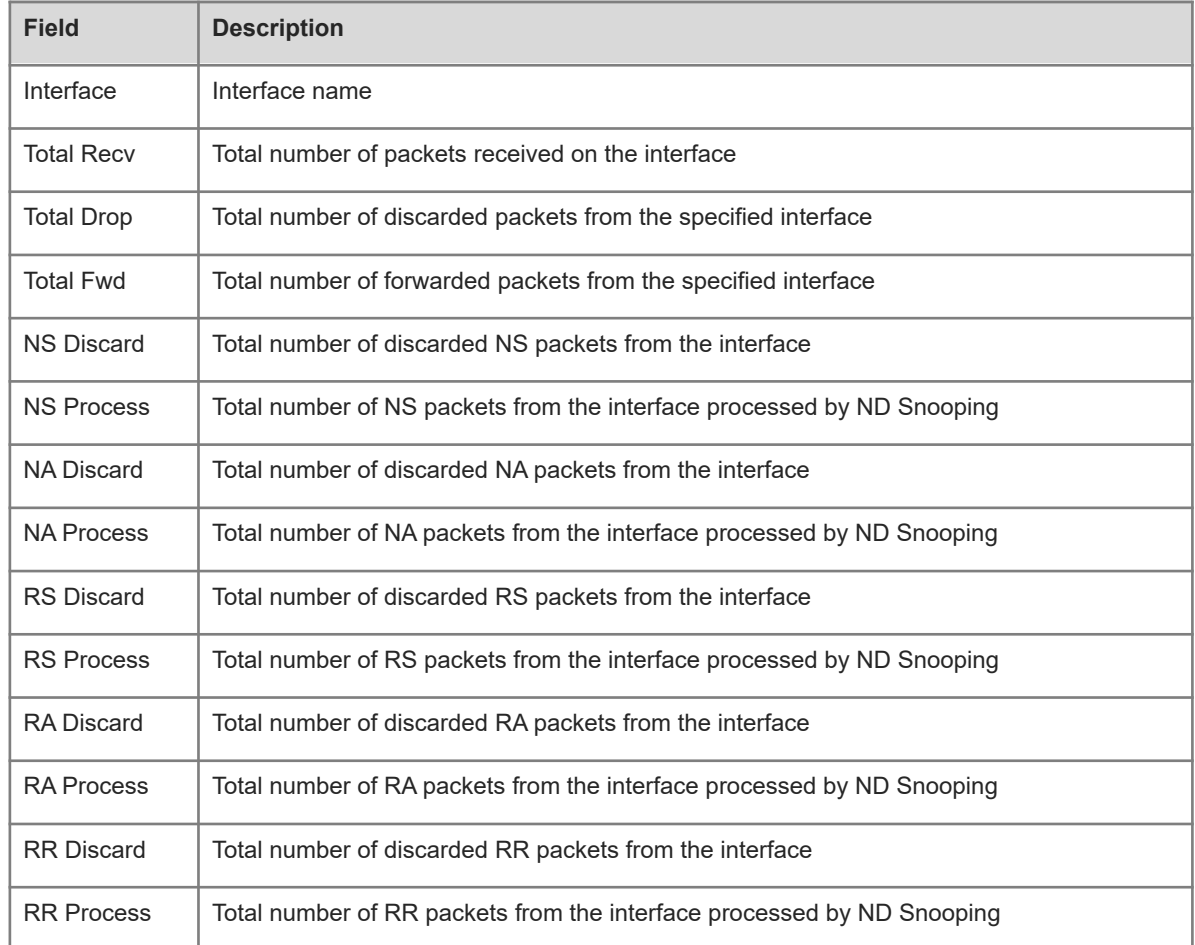

### **Notifications**

N/A

### **Platform Description**